## **Changing the Display Language**

The language on the display can be changed.

1 Tap "MENU".

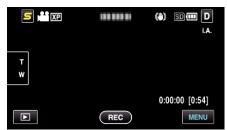

**2** Tap "♣".

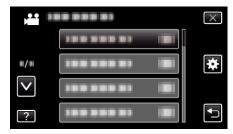

3 Tap "LANGUAGE".

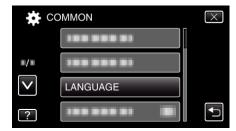

- $\bullet$  Tap  $\wedge$  or  $\vee$  to move upward or downward for more selection.
- 4 Tap to the desired language.

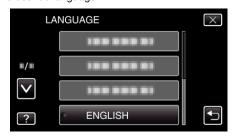

 $\bullet$  Tap  $\wedge$  or  $\vee$  to move upward or downward for more selection.